## You may not be able to get CoPilot in your Microsoft 365, but you can get ChatGPT.

The other day I downloaded a spreadsheet that contained information about organizations that were seeking to team with Prime Selectees of Renew America's Nonprofits Grant from the Department of Energy. It has several thousand rows, with columns for Name of Organization, Email Address, Phone Number, Type of Organization, Intended Program Engagement, Geographical Area, Area(s) of Technical & Programmatic Expertise, and Description of Needs & Capabilities. These are all self-reported text fields so as we like to say the data is not well normalized.

For example, the geographical areas were not standardized (e.g. "Northeastern United States", "Durham, North Carolina", "North Central Kansas - Pottawatomie County, Kansas"), the Type of Organization values were all over the place, and the Area(s) of Technical & Programmatic Expertise ranged from "none" to short and to the point explanations to long and rambling. I started to wonder how I could make this information usable, and thought there had to be an "AI" solution that could might be able to summarize this information and assign usable keywords to tags to each row.

I had been seeing Microsoft CoPilot popup on things and in Microsoft Edge lately, and as a collaborator in a company that has a Microsoft Partner subscription, I figured there must be a way to use it in Office apps. However, when I looked into it, I learned that while there is a CoPilot license available for Microsoft 365, they require an existing business license with at least 300 seats, and charge \$30/seat to add CoPilot. That's not going to fly for a small consulting firm or for any of the non-profits that I've worked with. (BTW, In another post I will talk about free and low cost software availability for non-profits.)

I did a bit of searching and got a lead that there might be "Add-ins" available that would provide some of this capability. An Excel add-in is a software program that adds new features to Microsoft Excel. I went back to Excel and clicked on "Add-Ins" on the Home Ribbon.

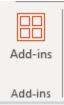

Clicking on it revealed a list of Add-in programs, some of which were in fact ChatGPT implementations, like Numerous.ai and ChatGPT for Excel shown in the screen shot below.

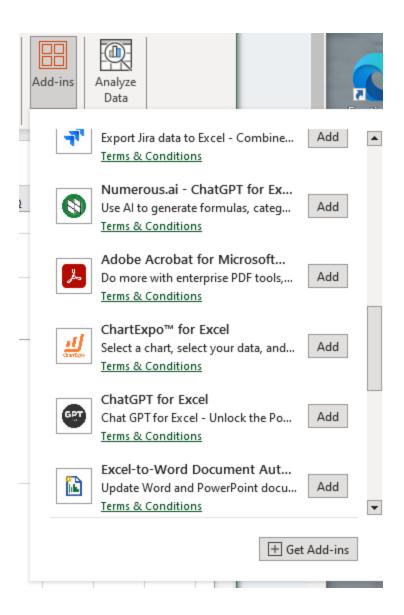

In installed one called "GPT for Excel and Word". In Excel it added a number of functions that I can use, which show up in the Excel function list:

| Insert Function                                                                                                    | ?          | $\times$ |
|----------------------------------------------------------------------------------------------------|------------|----------|
| Search for a function:                                                                                                    |            |          |
| Please rephrase your question.                                                                                                    | <u>G</u> o |          |
| Or select a <u>c</u> ategory: GPT for Excel Word                                                                                                    |            |          |
| Select a functio <u>n</u> :                                                                                                    |            |          |
| GPT<br>GPT_CLASSIFY<br>GPT_CONVERT<br>GPT_EDIT<br>GPT_EXTRACT<br>GPT_FILL<br>GPT_FORMAT<br>GPT(prompt,value,temperature)<br>Submits a prompt to GPT and returns the completion. |            | ~        |

You can find a brief description of the product at <u>https://appsource.microsoft.com/en-us/product/office/wa200005502?tab=overview</u>. Documentation is at <u>https://gptforwork.com/help/gpt-for-excel/gpt-functions/all-available-functions</u>. There's a cost for this and it is based on token usage. We will see what that turns out to be in data actually processed.

Now taking the geographies, let's say I want to create a region column based on the reported "Geographical Area". I used the function

=GPT\_CLASSIFY(G2,"Northeast, Northwest, Southeast, Southwest, MidWest, South Central, Rockies, West Coast")

Where the Geographic Area is in column G, and I copied that down 100 rows. It did fairly well, for instance

|                                 | GPT function  |
|---------------------------------|---------------|
| <b>Reported Geographic Area</b> | returned      |
|                                 |               |
| New York, New Jersey,           |               |
| Connecticut, Pennsylvania,      |               |
| Florida, Massachusetts,         |               |
| Illinois                        | Northeast     |
|                                 |               |
| Texas, Oklahoma, New            |               |
| Mexico, Kansas, Colorado        | South Central |
| Denver Colorado                 | Rockies       |
| Westchester County, NY          | Northeast     |
| Charlotte, North Carolina       | Southeast     |

Next I wanted to produce 24 word summaries of the "Description of Needs & Capabilities", so I used the function

=GPT\_SUMMARIZE(14, 24)

That produced summarizations like

| season in which to halt HVAC functionality. TheHVAreplacement of these units will allow Richmond Ballet to<br>continuing operating its professional company, ballet2000school, and community engagement programs withseas | ichmond Ballet plans to replace four<br>IVAC units that have been in use since<br>000, considering factors like order<br>eriod, crane rental, and optimal<br>eason. This will improve efficiency and<br>educe energy bills. |
|----------------------------------------------------------------------------------------------------|----------------------------------------------------------------------------------------------------|

For my last trick, I want to make a concise list of services each agency/entity offers. To do that I used the function GPT\_Tag which made a list of tags out of the service description, e.g. it took

"We have been exploring green energy/ sustainable initiative for the last five years. We have successfully installed two EV charging stations. We have been working with local sustainable energy advocates to decrease our own footprint and promote sustainability programing." and tagged it as "Green energy". For many agencies/entities it created multiple tags, like "green energy, sustainable initiative, EV charging stations, local sustainable energy advocates, footprint,

sustainability programing", so I used the GPT\_hsplit function to put each of these tag values into a cell in a separate column. Now this information is getting useful.

Applying the functions I have used to 96 rows has cost me about \$.20 so I may continue. Hopefully others find this useful.